## **Ajouter son certificat médical dans Mon Espace FFA (FFA-Acteur)**

Se connecter à mon espace FFA via l'adresse suivante : [FFA-Acteur \(athle.fr\)](https://webservicesffa.athle.fr/Siffa-Acteur2/AppMain_Accueil.aspx)

Vous arrivez sur cet écran :

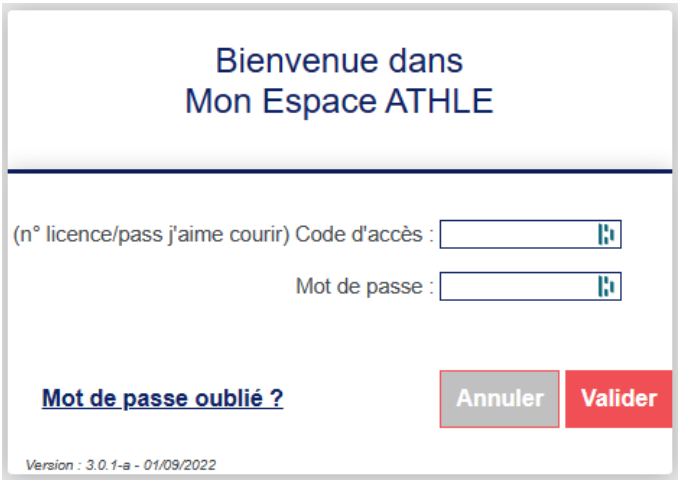

Saisir votre numéro de licence et votre mot de passe et cliquez sur Valider.

Vous arrivez sur cet écran :

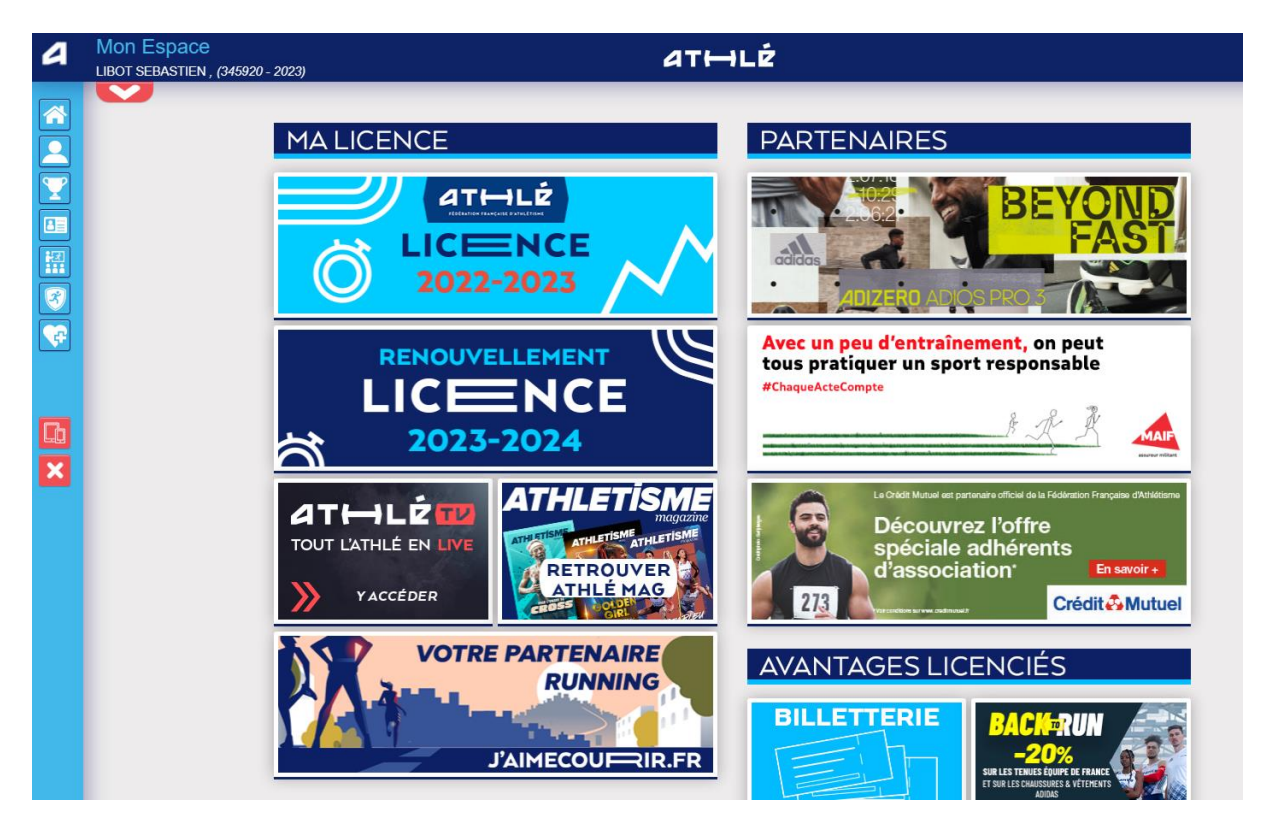

Quand vous cliquez sur vous arrivez sur votre profil et obtenez le menu ci-dessous :

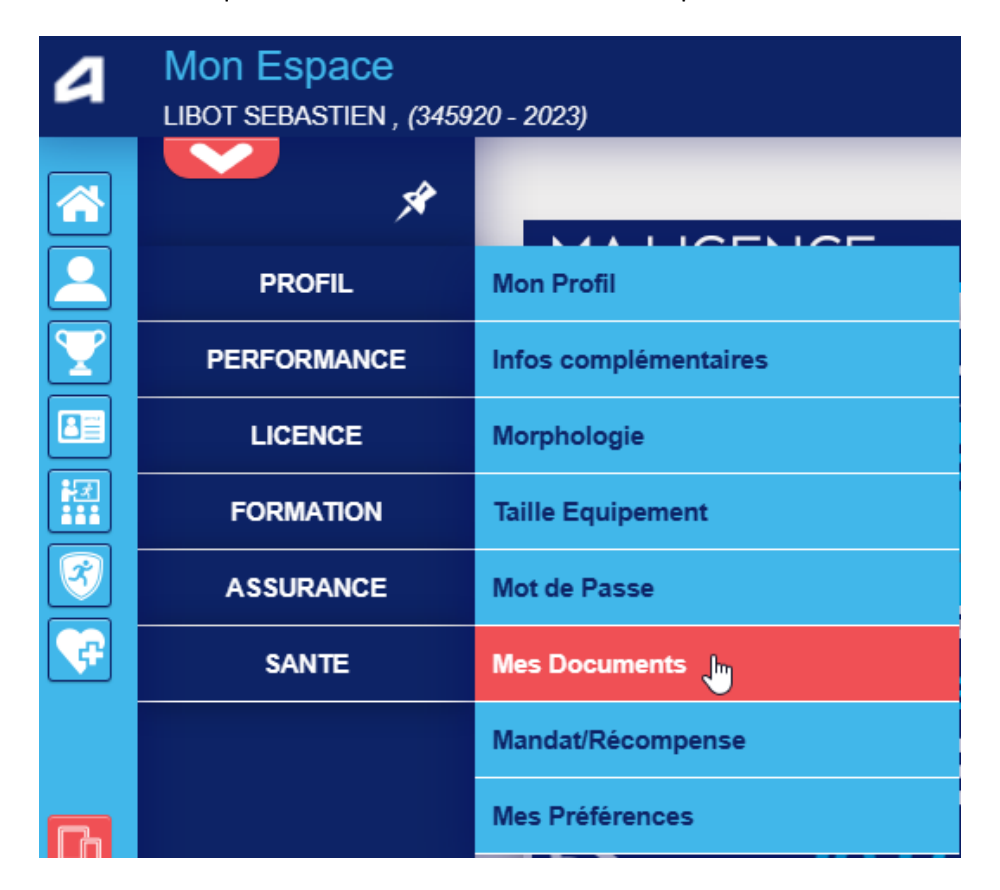

Lorsque vous cliquez sur Mes Documents vous arrivez sur un écran dans lequel vous pouvez ajouter votre certificat médical en cliquant sur

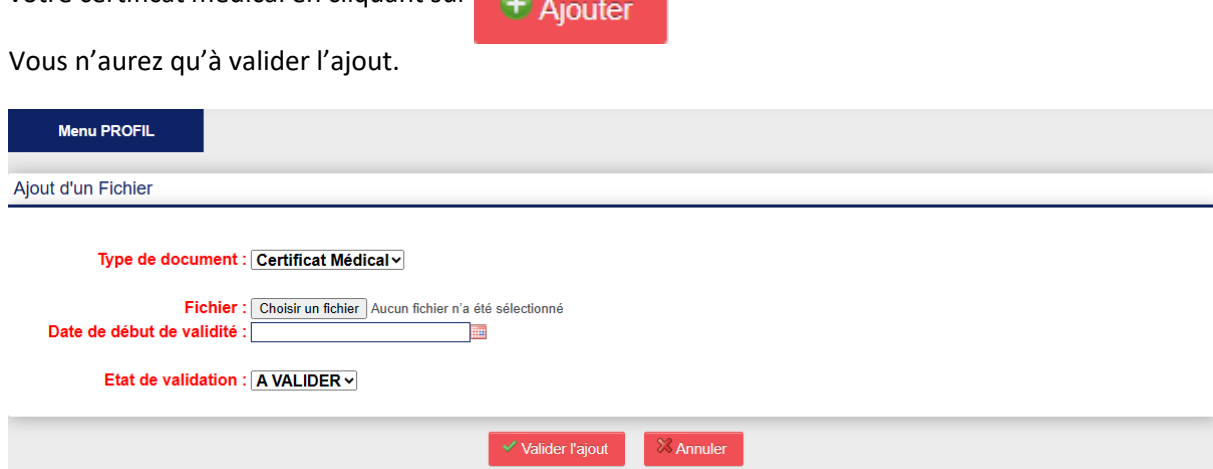

**Une fois cette procédure effectuée, le club sera en mesure de consulter votre certificat médical dans l'espace Licence de la FFA et ainsi pourra saisir votre licence (Le club doit transmettre la date du certificat médical et vérifier la validité de votre certificat médical).**